# **PAP Member Set Up for Tufts Health Plan Members on ResMed Devices**

eviCore healthcare Member Set up Guide

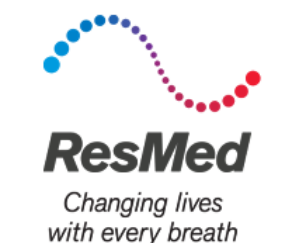

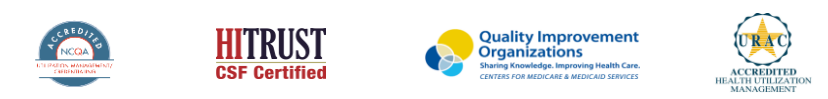

©2019 eviCore healthcare. All Rights Reserved. This presentation contains CONFIDENTIAL and PROPRIETARY information.

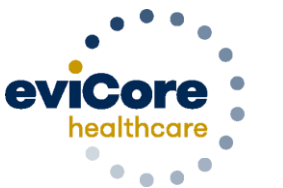

Empowering the Improvement of Care

# **Start by logging into Airview**

Access Airview at airview.resmed.com

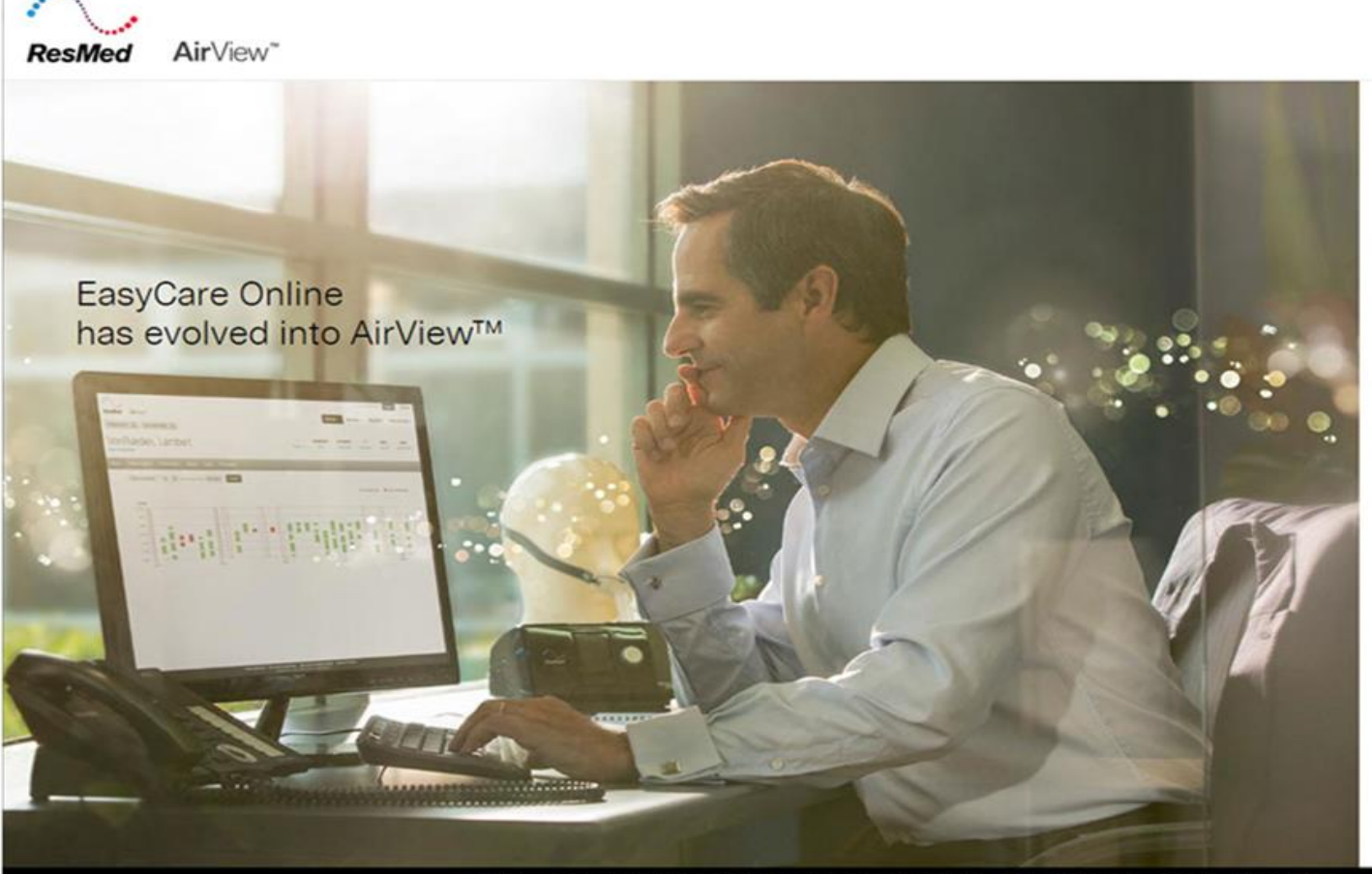

Login

Username

Enter Username

Password

**Enter Password** 

 $\circ$ Login

> Forgot password?

CAUTION : In the US, Federal law reatricts this device to sale by or on the order of a physician.

License Agreement View system requirements Need access to AirView? Intellectual Property Privacy and Cookie Policy

# **One time set up: Adding Integration Partner at Org Level**

- 1. Log in to AirView as an Organization's Administrator.
- 2. Click **Administration**, then select **Organization Details**.
- 3. On the left side of the screen, click **Integration partners**.
- 4. Select '**eviCore healthcare**' from the drop-down list
- 5. Click '**Add**'

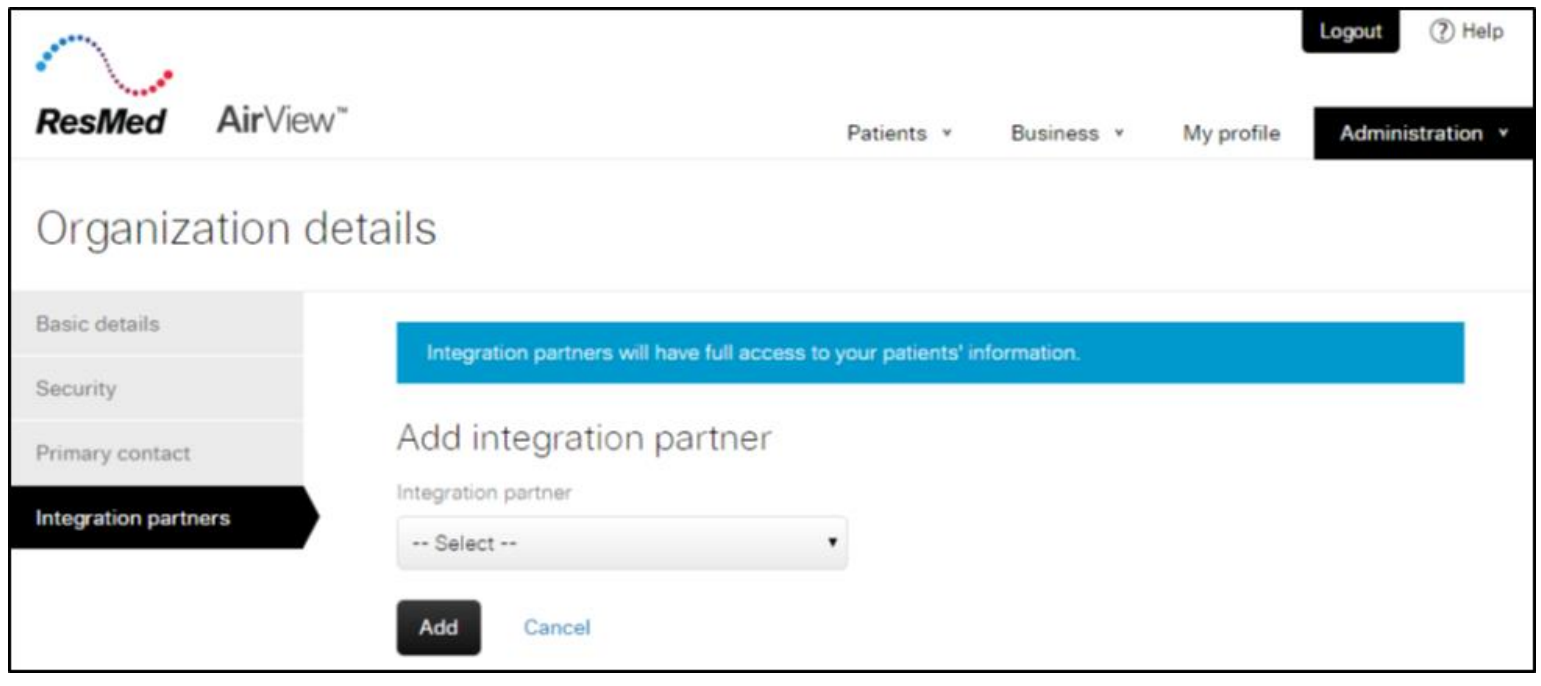

## **One time set up: Adding Health Plans into Airview**

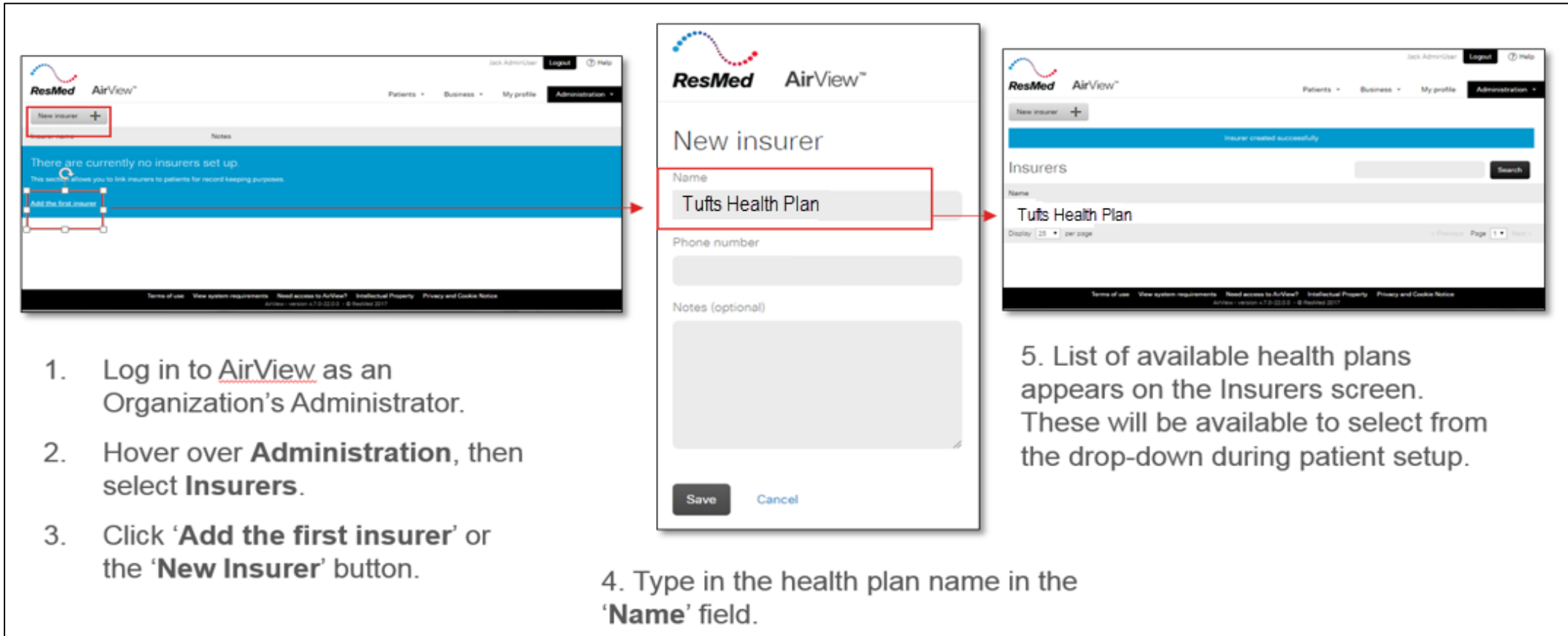

## **Add eviCore as an Integration Partner**

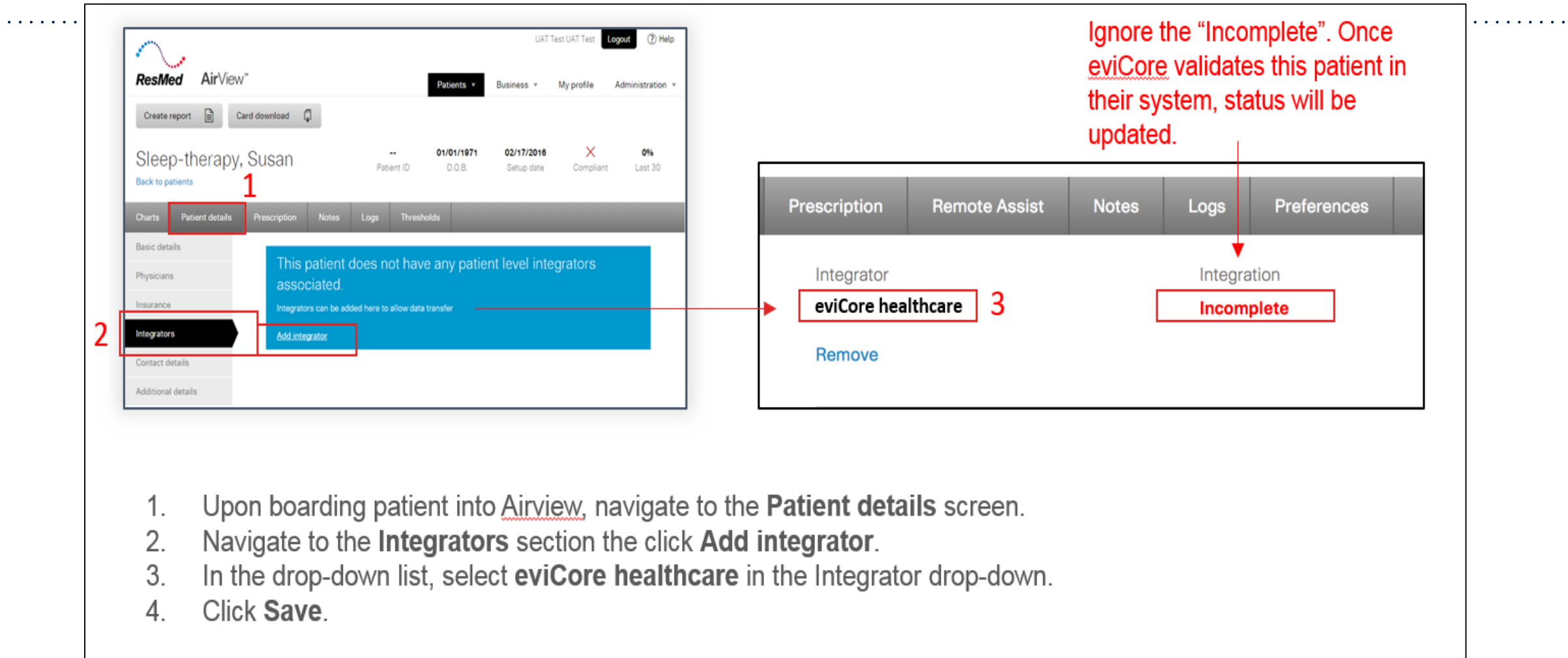

#### **Add Tufts Health Plan to Member's Record**

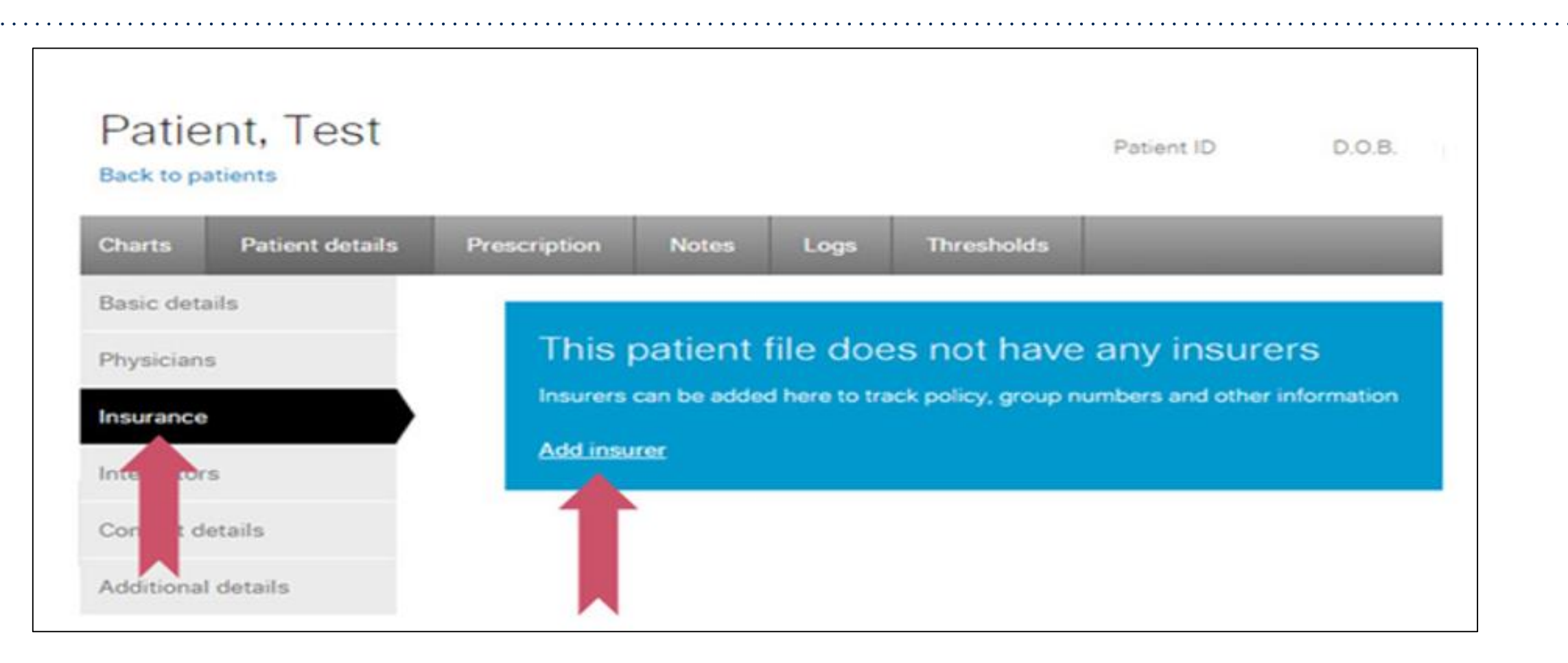

Select "Insurance", than select "Add insurer"

#### **Enter the Member Insurance ID**

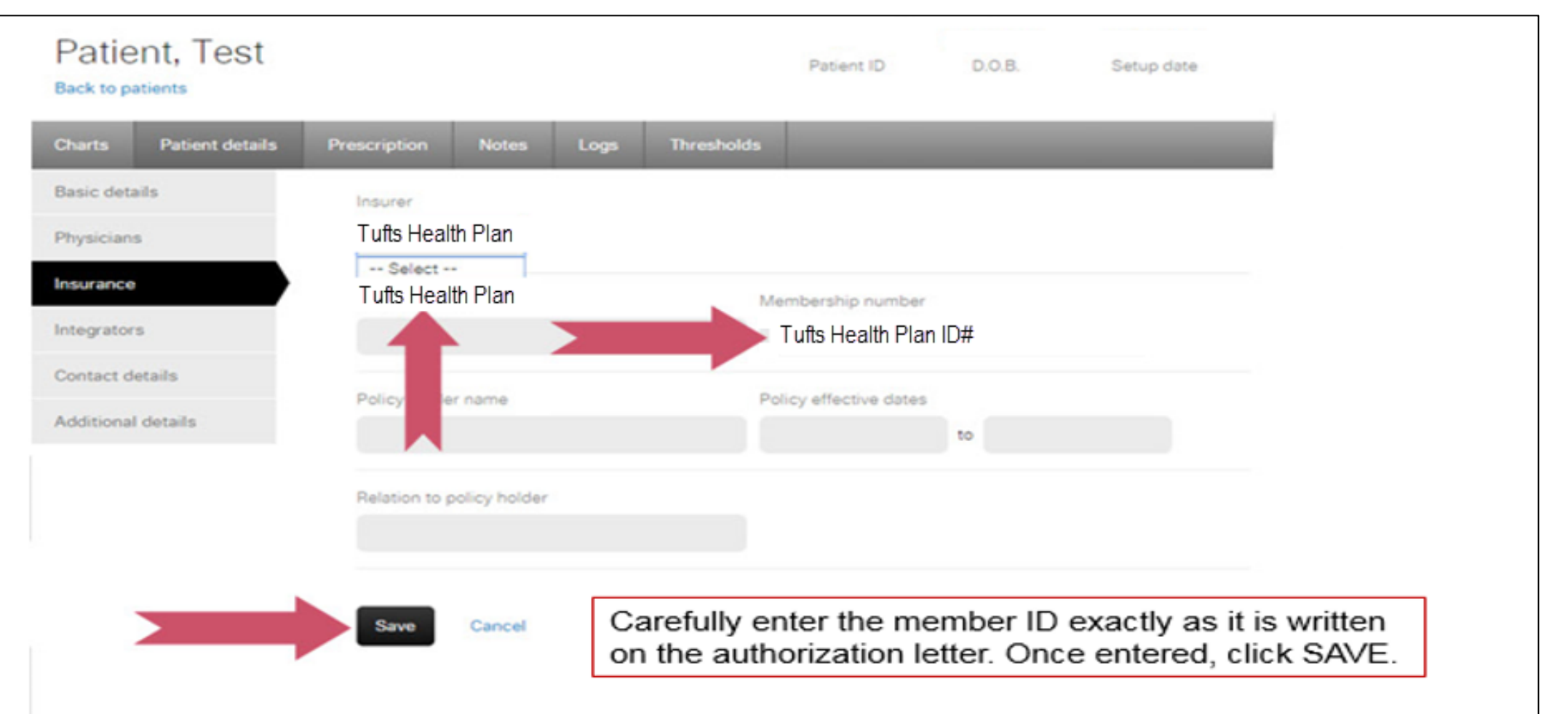

#### **Member Set Up - Review**

During member setup, select eviCore healthcare as an "Integration Partner" within the AirView system. Enter the patient information below on the **day of set up** to ensure that eviCore receives all of the member's data.

- 1. Member Name (as appears on the eviCore Authorization letter)
- 2. Member DOB

- 3. Enter Health Plan exactly as listed below:
	- Tufts Health Plan
- 4. Member Insurance ID# (as appears on the eviCore Authorization letter)
- 5. eviCore healthcare added as an 'Integrator'

#### **Sleep Educators – Contact Information**

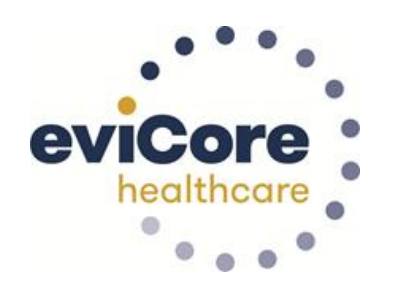

**Phone:** 888-444-6185 Ask to be transferred to a Sleep Educator

.

**email:** [sleeptherapysupport@evicore.com](mailto:sleeptherapysupport@evicore.com)

**Important:** Each DME company will need to set up eviCore exactly as instructed. If the member information is not entered correctly, no compliance information will be received by eviCore, and therefore no denial or continued authorization notification will be generated. Questions regarding member set may be called or emailed to an eviCore Sleep Educator.

# **Thank you**

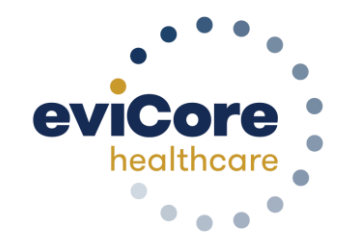

07.2020

©eviCore healthcare. All Rights Reserved. This presentation contains CONFIDENTIAL and PROPRIETARY information. 10